#### **Bachelor Project**

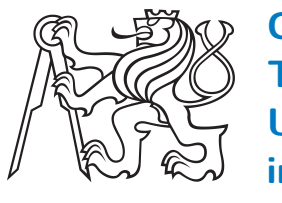

**Czech Technical University in Prague**

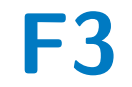

**Faculty of Electrical Engineering**<br>
Department of Control Engineering

# **Autonomous vehicle virtual verification plaftorm development**

**Jan Svoboda**

**Supervisor: Ing. Tomáš Haniš Ph.D. Field of study: Cybernetics and Robotics May 2021**

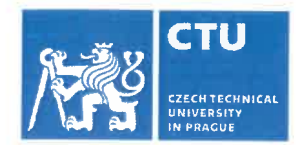

# **BACHELOR'S THESIS ASSIGNMENT**

#### **J. Personal and study details**

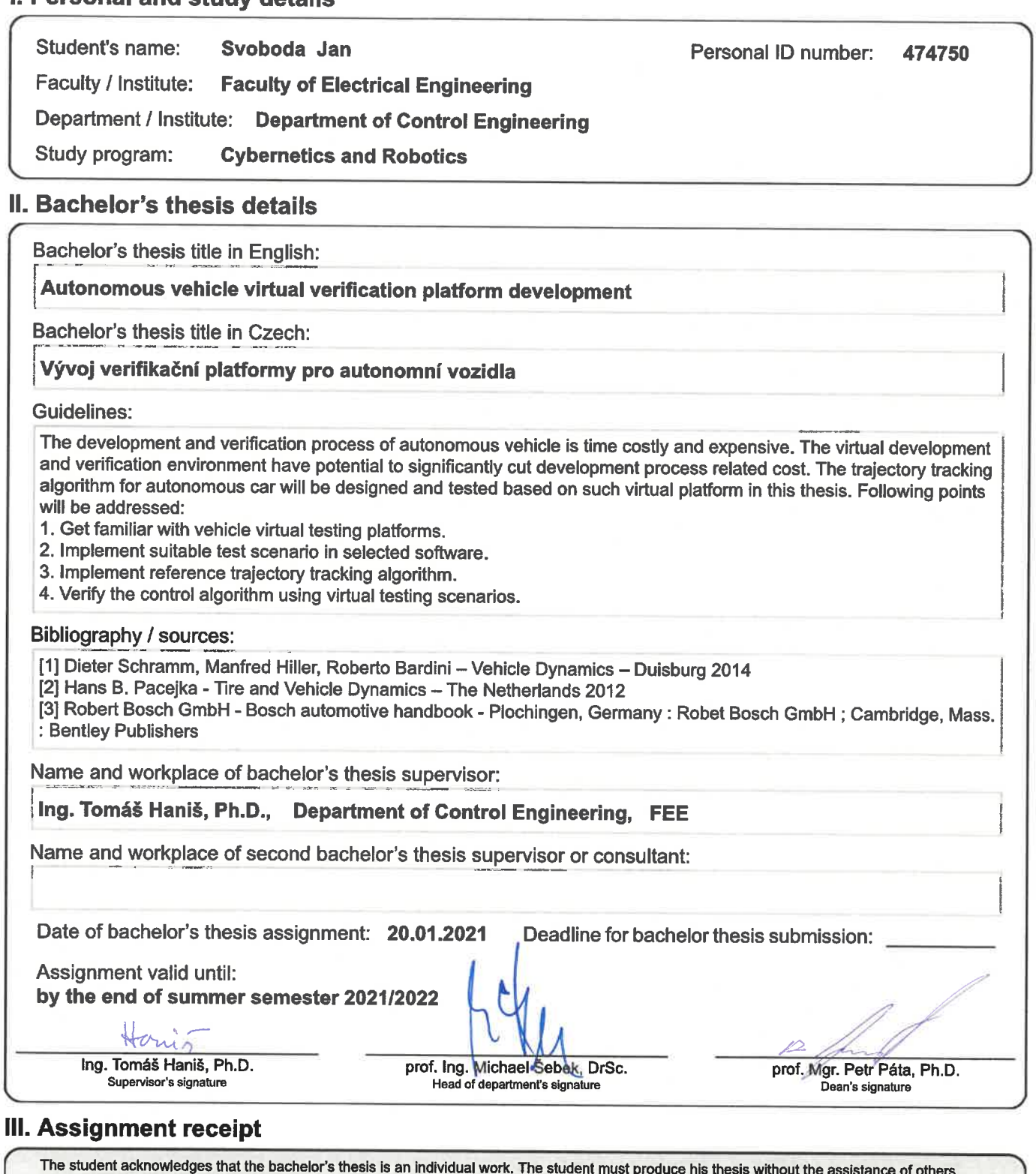

with the exception of provided consultations. Within the bachelor's thesis, the author must produce may be uness without the assistance of consultants and include a list of references. 5.5.2021 Modook Date of assignment receipt Student's signature

# **Acknowledgements**

I would like to take this opportunity to express my sincere gratitude to everyone who gave me even for a small time his helping hand through my studies at Czech Technical University.

Thank you.

# **Declaration**

I declare that this work is all my own work and I have cited all sources I have used in the bibliography.

Prague, 21. May 2021

#### **Abstract**

This thesis describes the implementation of a virtual environment and a trajectory tracking algorithm of the first autonomous vehicle of the eForce FEE Prague Formula team for the Formula student competition. It is mainly focused on two topics. The first topic is the implementation of a virtual environment in which control algorithm testing occurs. The Ansys VRXPE-RIENCE Driving Simulator tool is used for this implementation. The second topic focuses on designing a path tracking algorithm. For this purpose, the Stanley control law is used for lateral control and negative feedback control with a P regulator for longitudinal control.

**Keywords:** autonomous vehicle, formula student driverless, virtual environment, simulator, path tracking, lateral control, longitudinal control

**Supervisor:** Ing. Tomáš Haniš Ph.D.

#### **Abstrakt**

Tato práce se zabývá implementací virtuálního prostředí a algoritmu pro následování vytyčené trajektorie pro první autonomní vozidlo týmu eForce FEE Prague Formula team pro soutěž Formula student. Primárně se zaměřuje na dvě témata. Prvním tématem je implementace virtuálního prostředí, ve kterém se odehrává testování samotného řídícího algoritmu. Pro tento účel byl zvolen Ansys VRXPERIENCE Driving Simulator. Druhým tématem je design algoritmu pro sledování trajektorie. Pro příčné řízení je využit řídící zákon vyvinutý na Stanfordově univerzitě a pro podélné řízení je využita záporná zpětnovazební smyčka s P regulátorem.

**Klíčová slova:** autonomní vozidlo,formula student driverless,virtuální prostředí,simulátor,sledování trajektorie, příčné řízení,podélné řízení

**Překlad názvu:** Vývoj virtuálního verifikačního prostředí pro autonomní vozidla

# **Contents**

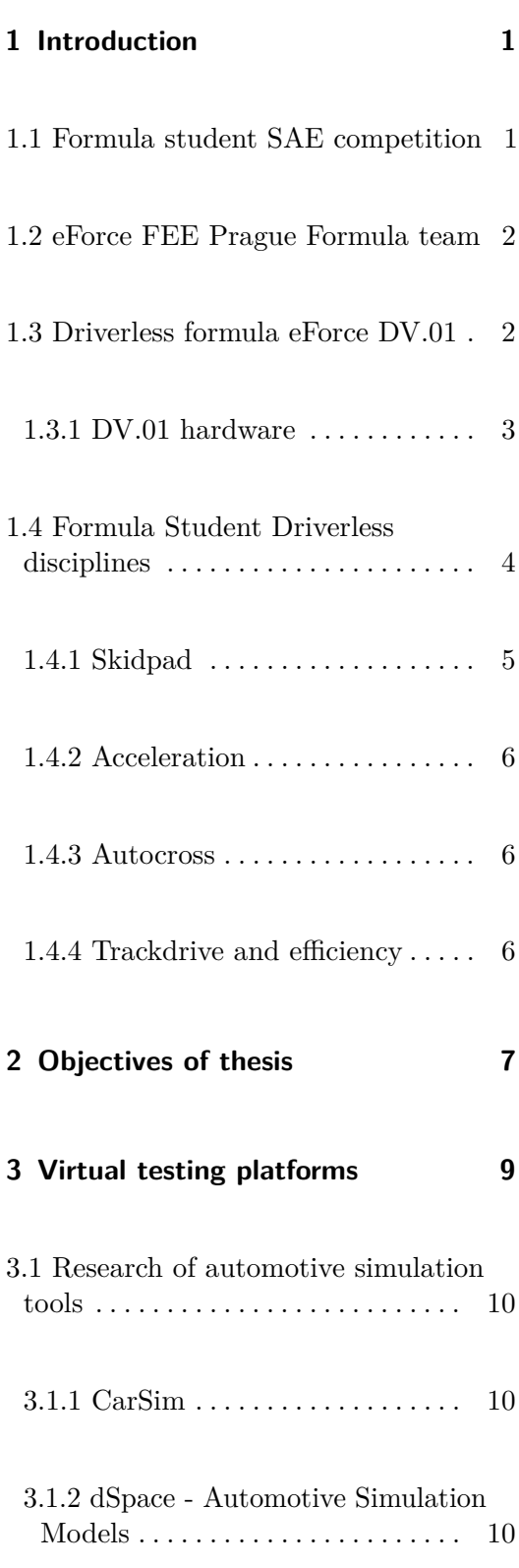

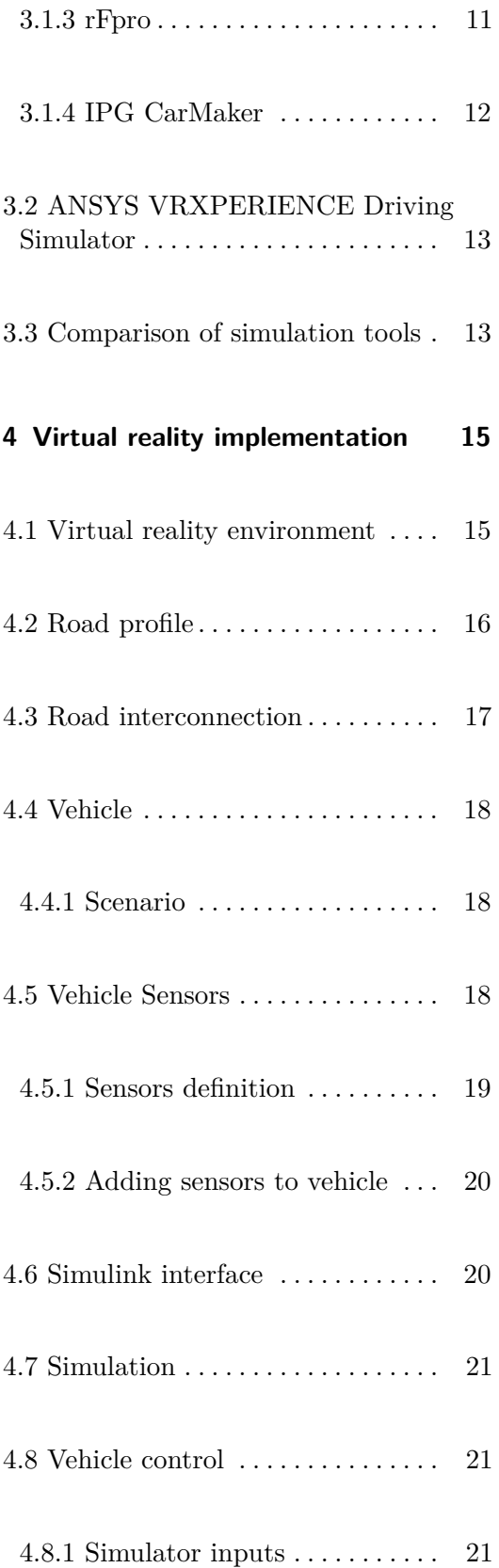

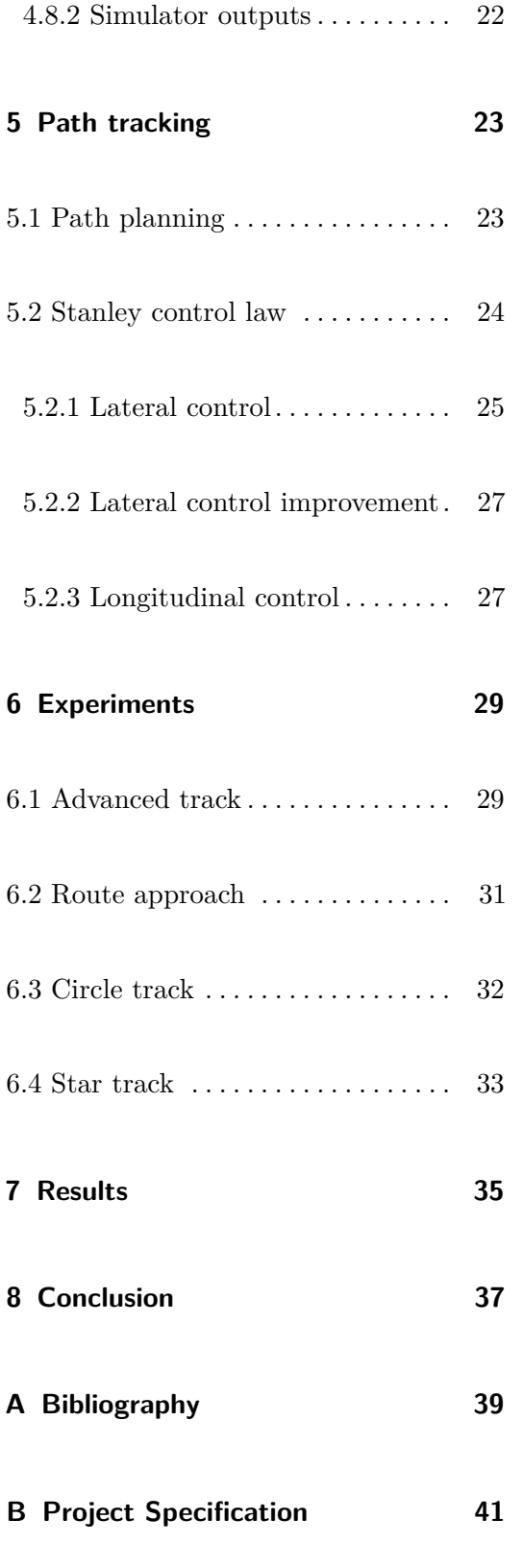

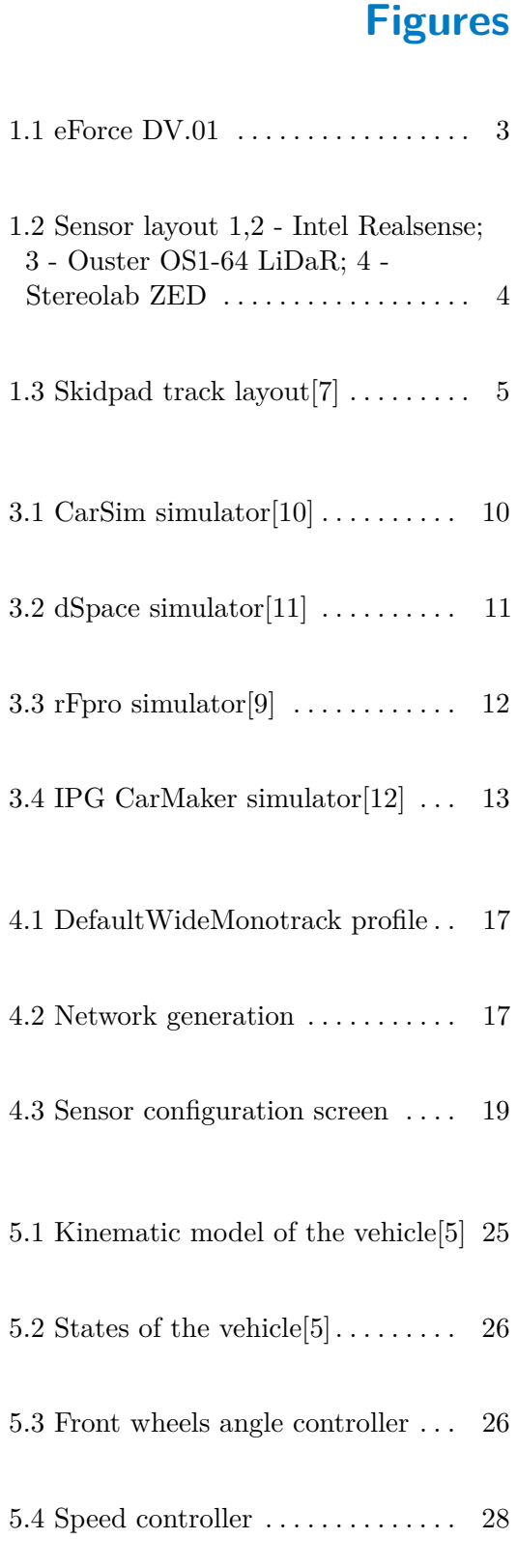

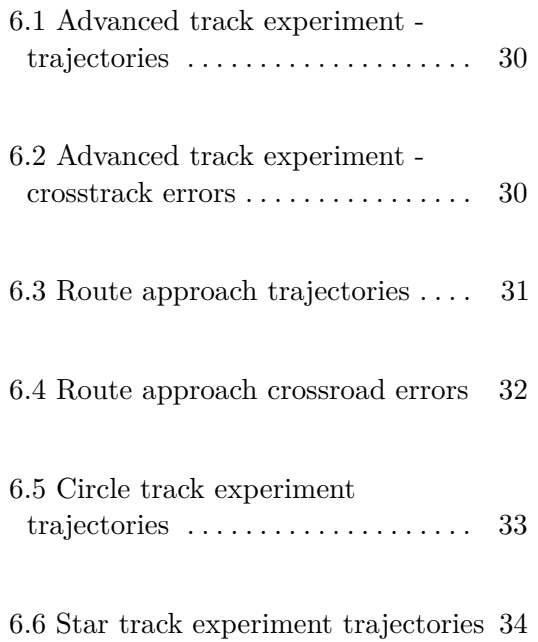

# **Tables**

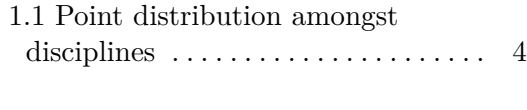

3.1 Simulation tools comparison  $\,\ldots\,$  [14](#page-23-0)

# <span id="page-10-0"></span>**Chapter 1**

#### **Introduction**

#### <span id="page-10-1"></span>**1.1 Formula student SAE competition**

Formula student is the largest competition for technical students in the world. It was founded in 1981 in Texas, USA, as a competition in which students could apply their knowledge to a real world engineering design problem - the design of a race car. Since then, this competition has undergone great changes. In 1998, the first formula student race took place in Europe. Nowadays, there are dozens of races all around the world. Every race has its own control of rules but rules across all races are more or less the same with small variances. One of the most prestigious races in Europe is Formula Student Germany, which has built a reputation of benchmark across races. From the beginning Formula Student was purely a competition for vehicles with combustion engines but in 2010 due to the development in the automotive industry and probably the social opinion on fossil fuels, the competition was divided in two divisions - FSC and FSE, Formula Student Combustion and Formula Student Electric. In 2017, regarding the rise of autonomous driving vehicles, another division was announced - FSD, Formula Student Driverless. Nowadays, over 800 student teams compete across these three divisions. Some of the teams worth mentioning are KIT Karlsruhe, ETH Zurich, UAS Hamburg, TU Delft. In the future, another change is expected. It is already announced that in 2022 at FSG all categories will be merged together, and autonomous functionality will be demanded in every vehicle. However, FSG is the only race that has announced such statement and none of the other races e.g. FS Spain, FS Netherlands, has done this yet.

#### <span id="page-11-0"></span>**1.2 eForce FEE Prague Formula team**

eForce FEE Prague Formula is a student team of the international Formula Student competition competing under the Faculty of Electrical Engineering of the Czech Technical University in Prague. The team was founded in 2010 under the banner of CTU CarTech, as the first Czech team to successfully build a formula with an electric drive. It has been the only team with this prerogative ever since then. This team has achieved many great results. One of the most significants is a 1st overall place at FS West in USA and FS North in Canada in 2016. Other honourable mentions are a 2nd Overall place at FS Italy in 2014 or a 1st overall place at FS Czech in 2018. The team consists of about 30 active team members who work every year on designing a new vehicle from scratch. The team is divided in working groups such as electrotechnical, mechanical, IT and project group. In summer 2019, with taking the fact of the creation of a driverless division into account, a driverless group has been formed under the supervisors Marek Szeles and Ondřej Šereda.

#### <span id="page-11-1"></span>**1.3 Driverless formula eForce DV.01**

Eforce DV.01 is the name of the first autonomous eForce formula (DV stands for Driverless). To speed up the process, our team has decided not to build a new vehicle from scratch but to rebuild one of the cars from the previous seasons. From a few operational vehicles, FSE.07 was chosen. Not only monococcus but also engines, suspension, brake system, battery pack, and all electronics were reused in DV.01. However, changes had to be made to meet the rules, e.g., an emergency brake system and steering actuators were added. The vehicle was equipped with a set of sensors to enable vision and orientation in space and finally a CPU.

<span id="page-12-1"></span>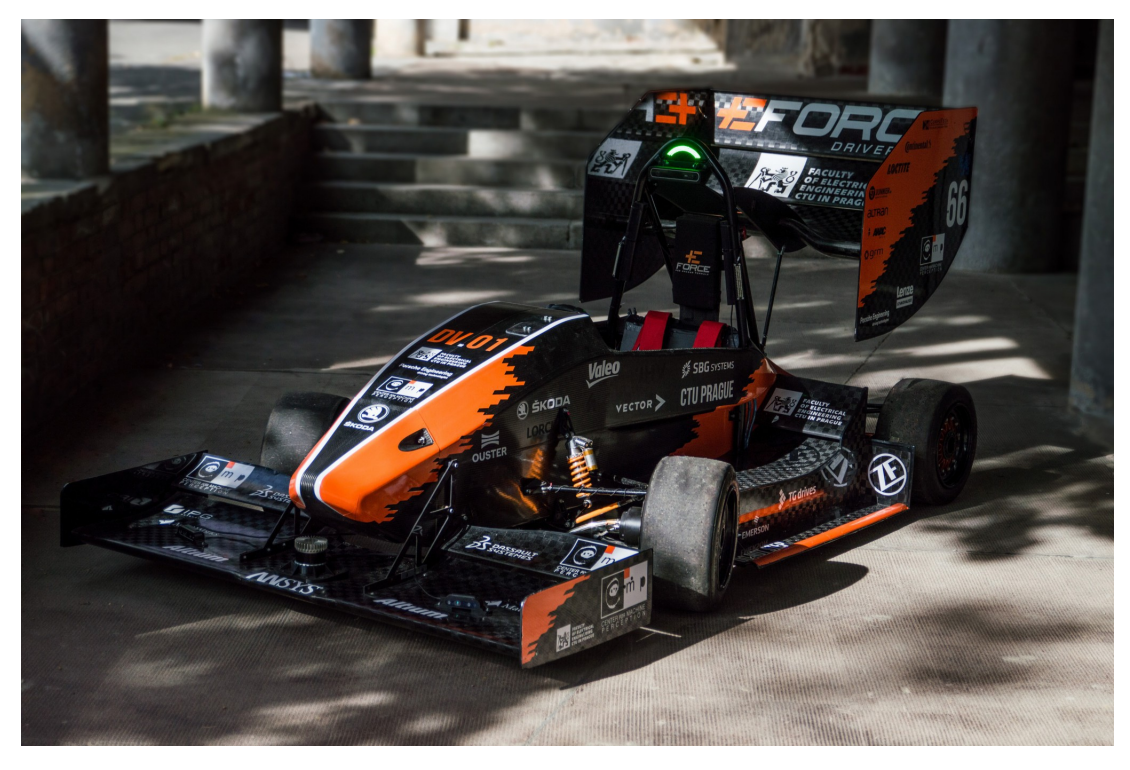

**Figure 1.1:** eForce DV.01

#### <span id="page-12-0"></span>**1.3.1 DV.01 hardware**

As said, DV.01 has evolved from FSE.07 and it has inherited all its parameters. DV.01 has the weight of 202 kg with a 1.54 m wheelbase. Every wheel is powered by a separate engine placed inside the wheel. These engines are 8.6 kW with the weight of 3.5 kg and a maximal torque 16.2 Nm in front and 35.3 kW with the weight of 8 kg and a maximal torque 48 Nm in the rear wheels. This gives the vehicle the total power of 87.8 kW, but this parameter is limited to 80 kW because of the FS rules. The steering wheel is controlled by an electric power steering kit. Braking is managed by engines in the wheels by forcing them to exact torque. To enable perception, 3 stereocameras and LiDaR were added. There are 2 Intel Realsense and 1 Stereolab ZED stereocameras and Ouster OS1-64 LiDaR on the vehicle.

<span id="page-13-1"></span>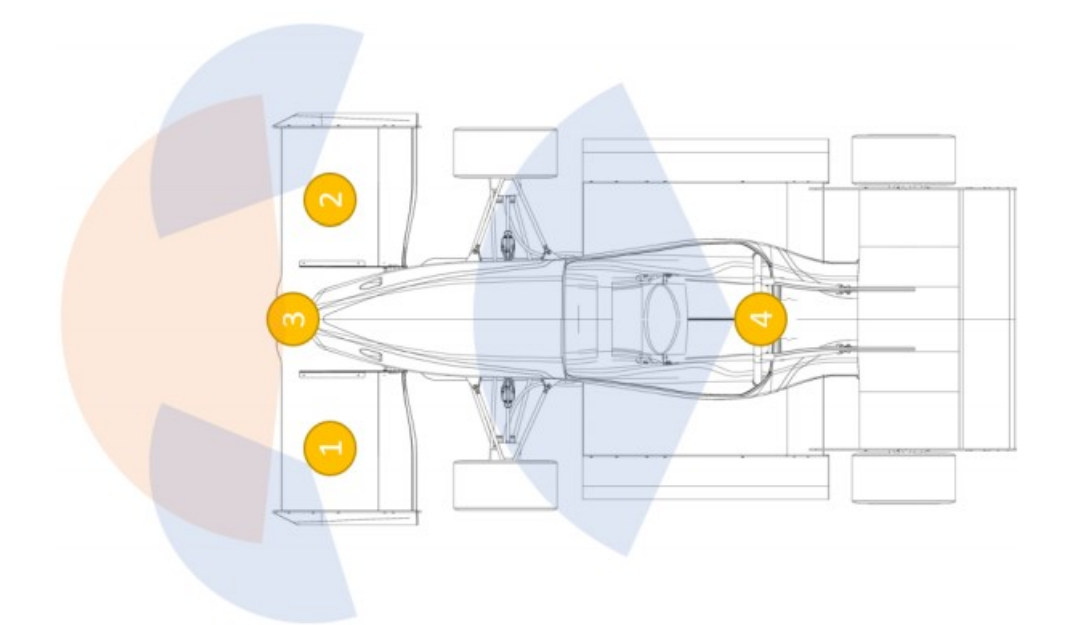

**Figure 1.2:** Sensor layout 1,2 - Intel Realsense; 3 - Ouster OS1-64 LiDaR; 4 - Stereolab ZED

#### <span id="page-13-0"></span>**1.4 Formula Student Driverless disciplines**

Driverless vehicles are rated in two disciplines - static and dynamic. Both of these are divided to 4 subdisciplines. Engineering design report, cost report, business plan and energy efficiency in the static disciplines and acceleration, skid pad, autocross and endurance in the dynamic disciplines. Vehicles can get 1000 points at maximum, these points are distributed between disciplines in the manner described in the table below. In this thesis, we are developing

<span id="page-13-2"></span>

| Discipline     |                        | Maximum points |  |  |
|----------------|------------------------|----------------|--|--|
| <b>Statics</b> | <b>Bussines Plan</b>   | 75             |  |  |
|                | Cost and Manufacturing | 100            |  |  |
|                | Engineering design     | 300            |  |  |
| Dynamics       | Acceleration           | 75             |  |  |
|                | Skidpad                | 75             |  |  |
|                | Autocross              | 100            |  |  |
|                | <b>Track Drive</b>     | 200            |  |  |
|                | Overall                |                |  |  |

**Table 1.1:** Point distribution amongst disciplines

a simulating platform for our autonomous formula, so the main goal is to increase the point gain in the dynamic disciplines. They will be introduced **...** 1.4. Formula Student Driverless disciplines

<span id="page-14-1"></span>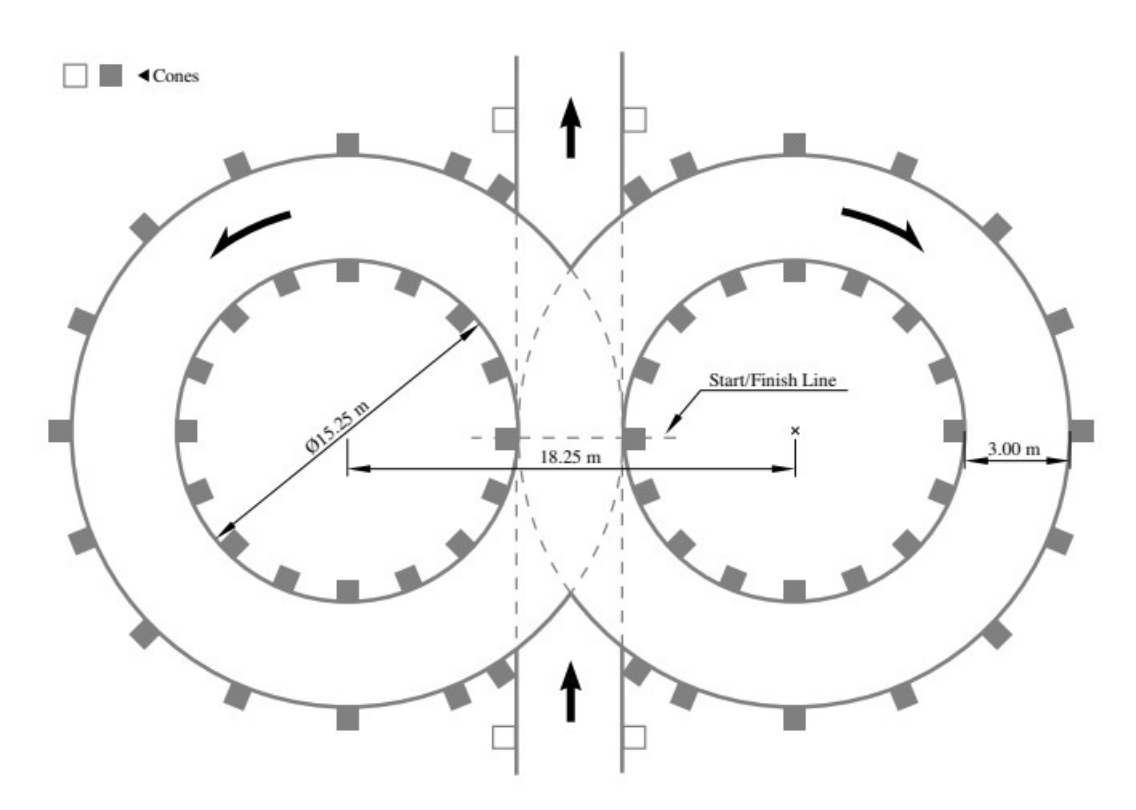

**Figure 1.3:** Skidpad track layout<sup>[\[7\]](#page-48-1)</sup>

further in the following paragraphs

#### <span id="page-14-0"></span>**1.4.1 Skidpad**

The skidpad track consists of two pairs of circles in a figure of an eight pattern. The distance between the circles is fixed to 18.25m, as the diameters of the inner (15.25m) and outer (21.25m) circle. The driving path is marked by 16 cones on the inside and 13 cones on the outside of each circle. The discipline consists of arriving perpendicularly to the skidpad track, then encircling each circle twice. The right circle is encircled first, then the left circle. Only the second encirclement of each circle is measured. After the completion of the skidpad discipline, the vehicle leaves the skidpad track in the same direction as it arrived. Finally, it must come to a full stop after 25m. Apparently, the goal is to get the best time possible. It should be mentioned that in the skidpad procedure as well as in every following procedure, teams get penalties for knocking down cones and noncompliance with other rules mentioned in [\[7\]](#page-48-1).

# 1. Introduction **.....................................**

#### <span id="page-15-0"></span>**1.4.2 Acceleration**

The acceleration track is 75 metres long and at least 3 metres wide. Cones are placed along the track in intervals of 5 metres. The foremost part of the vehicle is staged at 0.30 m behind the starting line, the vehicle accelerates from a standing start. After the finish line, the vehicle must stop within 100 m inside the marked exit lane. The goal is to get the best time possible.

#### <span id="page-15-1"></span>**1.4.3 Autocross**

The autocross discipline takes place on a handling track with the following parameters:

- **.** Straights: No longer than 80 m.
- Constant turns: Up to 50 m in diameter.
- **.** Hairpin turns: Minimum of 9 m outside diameter
- Hairpin turns: Minimum of 9 m outside diameter<br>■ Slaloms: Cones in a straight line with 7.5 m to 12 m spacing.
- Slaloms: Cones in a st<br>■ Minimum width: 3 m.

The length of the race is approximately 200m to 500m. The vehicle accelerates from a standing start and takes one lap aiming for the best time possible.

#### <span id="page-15-2"></span>**1.4.4 Trackdrive and efficiency**

The trackdrive and efficiency discipline is almost the same as the autocross discipline. Apart from autocross, in trackdrive and efficiency discipline, the vehicle takes 10 laps. Energy consumption is measured and the goal is to get the best time possible with the lowest power consumption possible.

# <span id="page-16-0"></span>**Chapter 2**

#### **Objectives of thesis**

To achieve the best results possible, the whole car pipeline must be working at its best. This means hours and hours of testing. Since eForce is a student project with limited resources, this is not possible. Having a high-reliable tool for simulating the real environment is crucial. This thesis aims at implementing this tool. Several algorithms will be used. This includes a track generating algorithm that generates the positions of a set of cones marking the track, a path planning algorithm which calculates a center line from the detected cones, and an identification of the physical model of eForce DV.01. These were created by eForce team members and are already tested. Objectives for this project are the following: **DV.01.** These were created by eForce team member<br>Dbjectives for this project are the following:<br>**1.** Become familiar with virtual testing platforms<br>**8.** Search market for possible options

- **.** Search market for possible options
	-
	- Search market for possessed in Choose best solution
- 1. Become familiar with virtual testing platforms<br>■ Search market for possible options<br>■ Choose best solution<br>2. Implement suitable test scenario in selected software<br>■ Design vehicle as similar to DV.01 as possible mplement suitable test scenario in selected softwa<br>**.** Design vehicle as similar to DV.01 as possible
	- Design vehicle as simil<br>■ Add sensors to vehicle
	- Add sensors to vehicle<br>■ Create track
	-
	- **.** Automate track creation
	-
- Add sensors to vehicle<br>■ Create track<br>■ Automate track creation<br>3. Implement reference trajectory tracking algorithm<br>4. Verify the control algorithm using virtual testing s ■ Create track<br>
■ Automate track creation<br> **3.** Implement reference trajectory tracking algorithm<br> **4.** Verify the control algorithm using virtual testing scenarios

# <span id="page-18-0"></span>**Chapter 3**

# **Virtual testing platforms**

While the automotive industry invests an immense amount of resources in autonomous driving, the development of the autonomous driving industry is conditioned by the development of reliable virtual testing platforms. In general, these platforms are developed to match the needs of single automotive manufactures, they are expensive, and it is hard to get access to such technologies. In this chapter, the research of these platforms is described and further choice of ANSYS VRXPERIENCE is explained.

A virtual testing platform must fulfill these requirements:

- **.** Python and Matlab interface
- **.** Physics engine
- **.** Creating and editing scenarios **■** Creating and editing scenari<br>■ Creating and editing vehicle
- 
- **.** Sensors used in the car must be supported
- **.** Software in the loop simulation

in addition, other functionalities are welcome:

- **.** User-friendly manipulation
- User-friendly manip<br>■ Free to use software

#### <span id="page-19-0"></span>**3.1 Research of automotive simulation tools**

#### <span id="page-19-1"></span>**3.1.1 CarSim**

 $CarSim<sup>1</sup>$  $CarSim<sup>1</sup>$  $CarSim<sup>1</sup>$  is a commercial software package that delivers accurate, detailed and efficient methods for simulating the performance of passenger vehicles. It also supports sensors but without any way of editing them. Furthermore, using sensors in CarSim is a condition of the ownership of an extended license.

<span id="page-19-3"></span>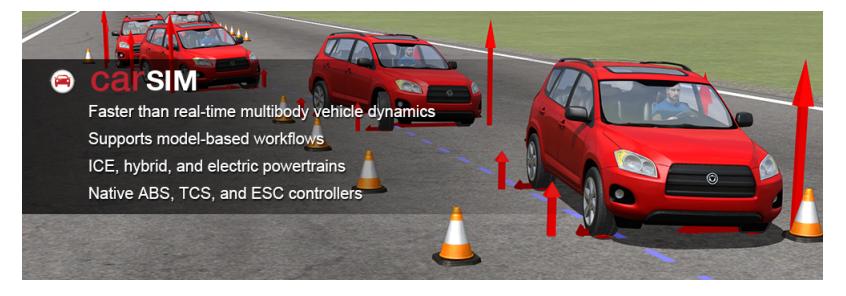

**Figure 3.1:** CarSim simulator[\[10\]](#page-48-2)

#### <span id="page-19-2"></span>**3.1.2 dSpace - Automotive Simulation Models**

 $dSpace$  ASM<sup>[2](#page-19-5)</sup> is a tool suite for simulating combustion engines, vehicle dynamics, electrical components, and the traffic environment. It has Simulink interface, also vehicle editing is at a great level. However, this software mainly focuses on vehicles with a combustion engine and regarding this fact, dSpace is not the best tool for this work.

<span id="page-19-4"></span><sup>1</sup>For more information see <www.carsim.com>

<span id="page-19-5"></span><sup>2</sup>For more information see <www.dspace.com>

**.** 3.1. Research of automotive simulation tools

<span id="page-20-1"></span>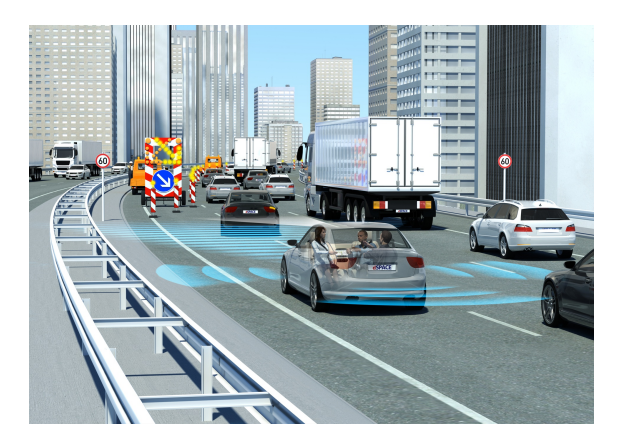

**Figure 3.2:** dSpace simulator[\[11\]](#page-49-0)

<span id="page-20-0"></span>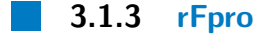

 $\rm rFpro^3$  $\rm rFpro^3$  provides driving simulation software, and Digital-Twins for the development and testing of autonomous vehicles, ADAS, and vehicle dynamics. It is solely focused on ground-based road vehicle simulation. rFpro was created in 2007 as a project within a Formula 1 team, where performance, speed of response and simulation of the fastest, most dynamic road vehicle on earth was all that mattered. The main disadvantage of this tool seems to be the absence of creating your own scenarios. Scenarios are, probably because of the top level of road quality and the fact that these roads are very close to reality, made mainly by rFpro and it looks like they cannot be edited. Also this product appears to be more premium thanwhat we could afford.

<span id="page-20-2"></span><sup>3</sup>For more information see <www.rfpro.com>

3. Virtual testing platforms **.** 

<span id="page-21-1"></span>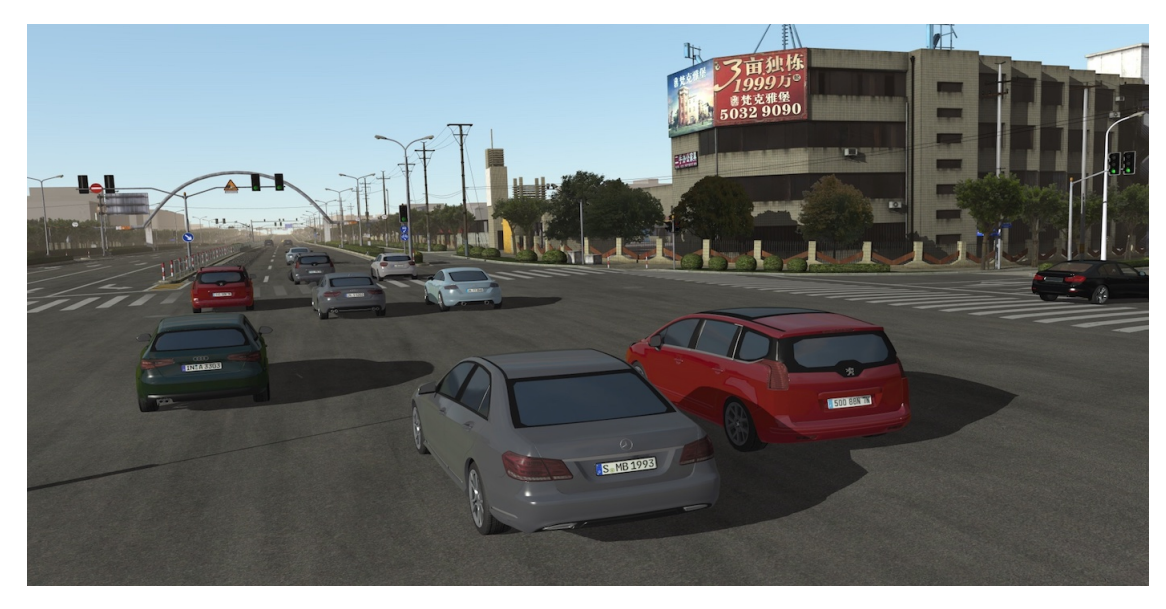

**Figure 3.3:** rFpro simulator<sup>[\[9\]](#page-48-3)</sup>

#### <span id="page-21-0"></span>**3.1.4 IPG CarMaker**

IPG CarMaker[4](#page-21-2) is one of the best softwares for simulating car behaviour. It meets almost all of our requirements except for Python interface. IPG CarMaker includes a complete model environment for vehicle testing. Most of the student formula teams use IPG CarMaker as their main simulating tool which only underlines the usability of this tool. Despite that we decided not to choose IPG CarMaker and go for a new product on the market with great expectations.

<span id="page-21-2"></span> $^4\rm{For}$  more information see  $\hbar\texttt{ttps}$  ://ipg-automotive.com/products-services/ [simulation-software/carmaker/](https://ipg-automotive.com/products-services/simulation-software/carmaker/)

<span id="page-22-2"></span>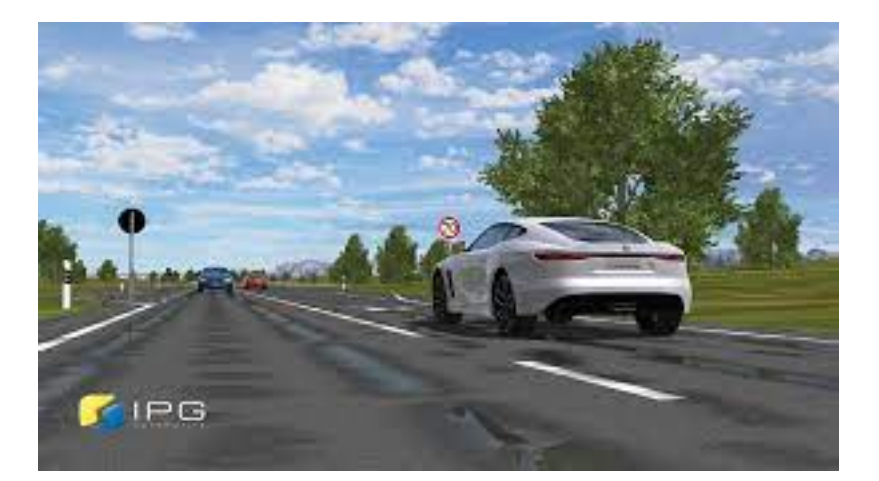

**Figure 3.4:** IPG CarMaker simulator[\[12\]](#page-49-1)

#### <span id="page-22-0"></span>**3.2 ANSYS VRXPERIENCE Driving Simulator**

The author's decision was to use ANSYS VRXPERIENCE Driving Simulator as the tool for our simulations. VRXPERIENCE is powered by SCaNeR by AV Simulation. It enables creating our own scenarios, creating and editing a vehicle. The software in the loop is available as well as the hardware in the loop and the driver in the loop. Matlab and Python interface is possible and it meets all of our requirements. It supports LiDaR, camera, which can be created, adjusted to match our sensors and put on objects in the simulation. The only disadvantage is the absence of INS, but we have found a pretty easy workaround, which will be presented further in the thesis. Python interface is used mainly for creating scenarios and Matlab interface is used for vehicle control and reading data from sensors.

#### <span id="page-22-1"></span>**3.3 Comparison of simulation tools**

All of the simulation tools mentioned above were compared regarding requirements.

<span id="page-23-0"></span>

|                                | CarSim            |     |     |           | dSpace   rFpro   CarMaker   VRXPERIENCE |
|--------------------------------|-------------------|-----|-----|-----------|-----------------------------------------|
| Python and Matlab interface    | Yes               | Yes | Yes | Partially | Yes                                     |
| Physics engine                 | Yes               | Yes | Yes | Yes       | Yes                                     |
| Creating and editing scenarios | Yes               | Yes | No  | Yes       | Yes                                     |
| Creating and editing vehicles  | Yes               | Yes | Yes | Yes       | Yes                                     |
| Sensor support                 | Yes, with license | Yes | Yes | Yes       | Yes                                     |
| Software in the loop           | Yes               | Yes | Yes | Yes       | Yes                                     |

**Table 3.1:** Simulation tools comparison

It is shown that CarSim, dSpace, CarMaker and Vrxperience completely fulfill our requirements. The Ansys VXPERIENCE Driving Simulator was chosen between these because I wanted to explore the capabilities of a new software rather than using a proven solution. In addition, support from Ansys was promised.

# <span id="page-24-0"></span>**Chapter 4**

## **Virtual reality implementation**

In this chapter, virtual reality implementation is described. Ansys VRXPE-RIENCE was chosen as our main tool. It is important to create a virtual reality environment, vehicle similar to eForce DV.01 with appropriate sensors, to create a track which consists of a set of cones and finally to create an interface between VRXPERIENCE and Simulink.

#### <span id="page-24-1"></span>**4.1 Virtual reality environment**

The first thing that needs to be done is the creation of a virtual reality environment. In VRXPERIENCE virtual reality is called *Terrain*, so in the rest of the thesis virtual reality is referenced to as terrain. The VRXPERI-ENCE was developed mainly for the simulation of real-life traffic. It aims at creating road networks with realistic road intersections, traffic lights and pedestrians for autonomous vehicle development purposes. Therefore, editing the road profile gets us straightforward to creating real world roads with certain properties, such as the number of traffic lanes in the road, travel direction and so on. However, nothing from the above is needed for the purposes of this work. That is why in creating the terrain we somply focus on creating a vast concrete plain similar to a small airport or a big parking lot. The dimensions of this plain are 1000m x 500m. This is done by placing several 1km long roads abreast.

#### <span id="page-25-0"></span>**4.2 Road profile**

VRXPERIENCE comes with 27 prebuilt road profiles. Most of them are however defined by traffic lanes and surrounded by grass at the sides. The only choice was to use 'DefaultMonotrack'. Because 'DefaultMonotrack' has a default width of 5 m, placing 100 roads would be unnecessarily difficult, change in width is used to simplify the process of terrain generation. 'DefaultMonotrack' was used to form 'DefaultWideMonotrack'. The road profile is defined by several properties where the most importants are width, ground and material, which are specified later. However a majority of the properties are used for controlling a vehicle in traffic mode, in which the car's behaviour is controlled by a set of rules, which vehicles obey. Since I do not use traffic mode and in the simulation there will be only one car controlled by Simulink, only these parameters are necessary to be set:

- **.** Width
- **.** Ground name
- **.** Material name

Width should be set to the biggest value possible, which is 100m. Ground name is the type of ground that is represented by the track profile. VRXPERIENCE comes with 4 built-in ground types:

- **.** Asphalt
- **.** Concrete
- **.** Cobblestone **.** Grass
- 

Even though ground types can be created or edited by setting parameters to different values, e.g., grip, roughness, etc., I decided to use asphalt as our road profile because it appears that creating several road profiles with different values would be unnecessary. Yet creating a set of ground types for each track on which the formula would race seems as a good opportunity to get better results. Material name only defines VISUAL parts of the road profile. It can be either a smooth color or it can be defined by texture. For the purposes of this thesis, I wanted to get a concrete look material 'macadam', it is a perfect match.

<span id="page-26-1"></span>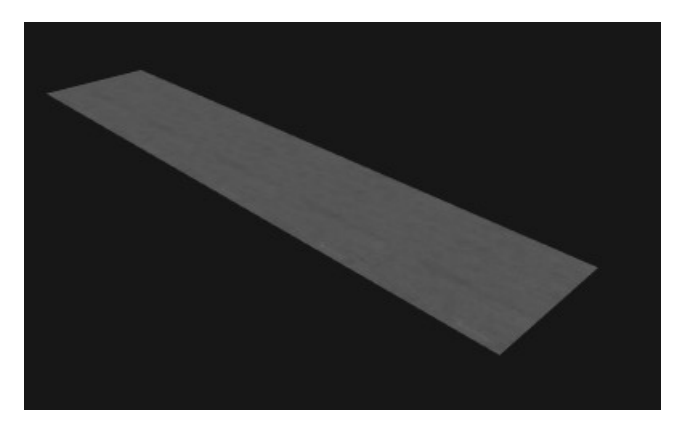

**Figure 4.1:** DefaultWideMonotrack profile

#### <span id="page-26-0"></span>**4.3 Road interconnection**

Each road in VRXPERIENCE is represented as a curve in a road network. Every road is made easily by drawing a line using tools (highlighted yellow in figure [4.2\)](#page-26-2). As said earlier, I want to generate just a vast plain with the proportions 1000m x 500m, and since I have created a road profile 100m wide, putting 5 roads side by side is needed. Drawing a line of an exact length in an exact position is almost impossible, exact values can be edited using the selection window in XY function section(highlighted blue in figure [4.2\)](#page-26-2).

<span id="page-26-2"></span>

|                                                                |  | ◢+◘◘◘□□□□■■■□□ |  |
|----------------------------------------------------------------|--|----------------|--|
|                                                                |  |                |  |
| SELECTION<br>Current Sub Network                               |  |                |  |
| <b>Track</b><br>XY Function                                    |  |                |  |
| Segment<br>1000.000 m<br>Length                                |  |                |  |
| <b>Start Position</b><br>500.000 m<br>$x$ :<br>196.000 m<br>y: |  |                |  |
| Start Direction<br>180.000 °<br>Direction                      |  |                |  |
|                                                                |  |                |  |

**Figure 4.2:** Network generation

When a network (highlighted in red in [4.2\)](#page-26-2) is created, it is important to generate the terrain and export it to 3D Visual. This is done in 'Terrain -> <span id="page-27-0"></span>Terrain generation' and 'File -> Export 3D Visual'.

#### **4.4 Vehicle**

For a vehicle model generation, the mode 'Vehicle' is used. Vehicles are divided into different groups in VRXPERIENCE. Most of the vehicles are in *Simple* class which means that their physics is just a 6DOF object floating through space with some friction, and an internal force drives them forward. No further dynamics, vehicle tires nor suspension is implemented. Because my goal is to get as close to reality as possible, formula will be simulated as *Callas* vehicles. *Callas* is a French acronym for *Couplé A La Limite d'Adhérence au Sol* translated as "Coupled with the Limit of Adhesion to the Ground". These have a much wider range of possibilities. Due to this fact, I decided to redesign 'Callas' vehicles to resemble an eForce DV.01 car. Every part of the car can be edited in VRXPERIENCE. For this purpose, models of engine, aerodynamics, transmission and tires were incorporated.

#### <span id="page-27-1"></span>**4.4.1 Scenario**

When the terrain and the vehicle are created, the next step is to generate a driving scenario. In 'Scenario' mode, I created a new scenario following the user manual, I selected the generated terrain and edited a scenario. For this thesis, it means adding a vehicle to the scenario, which is done by drag and drop from *Resources*. After that, track generation follows. Since there was no possibility shown to me on how to generate it automatically, this was done manually by drag and drop of cones from resources to scenario and then editing the position for each cone individually.

#### <span id="page-27-2"></span>**4.5 Vehicle Sensors**

Sensors cannot be added to the vehicle right away in the 'Vehicle' mode during vehicle generation. As all sensors behave as part of the scenario and thus they need to be added during a scenario definition. A doubleclick on the selected vehicle opens the vehicle instance setup which includes Sensor configuration. Here, I created a sensor configuration. In this thesis, it includes **......**4.5. Vehicle Sensors

creating two models of stereocameras, one model of LiDaR, and adding them to the sensor configuration.

#### <span id="page-28-0"></span>**4.5.1 Sensors definition**

The biggest advantage of VRXPERIENCE is that it enables sensor generation. In generating a stereocamera system, it includes creating a set of lens with these parameters:

- **.** Position of sensor reference frame ■ Position of sensor<br>■ Focal dimensions
- **.** Field of view
- **.** Resolution
- 
- **.** Distortion cartography
- **.** Max beam range **.** Max beam range **.** FPS
- 

<span id="page-28-1"></span>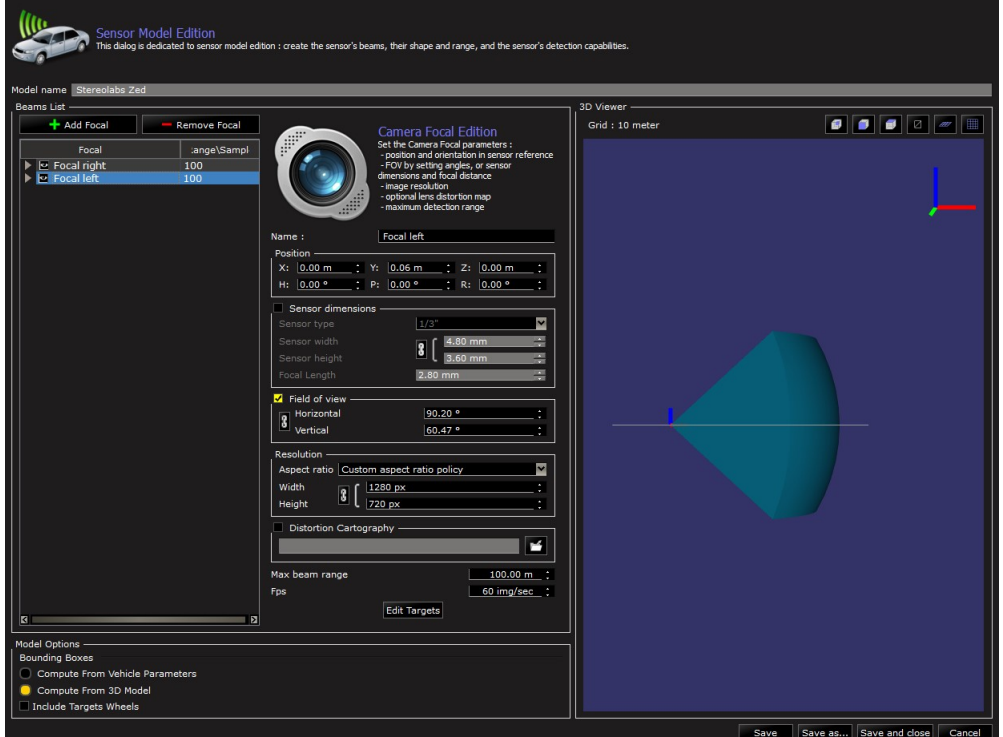

**Figure 4.3:** Sensor configuration screen

This was done for both stereocameras. The next step was generating the model of LiDaR. Generating the LiDaR model is as easy as generating camera models. Parameters that can be edited are:

- **.** Horizontal and vertical field **.** Horizontal and vertical step
- **.** Range
- **.** FPS
- 

<span id="page-29-0"></span>The next step is adding sensors to a vehicle reference frame.

#### **4.5.2 Adding sensors to vehicle**

When sensor models are created, adding sensor models to the vehicle reference frame is necessary. As stated in figure [1.2](#page-13-1) , each sensor has its defined position on the real vehicle. All sensors were added to the simulated vehicle at the same positions.

#### <span id="page-29-1"></span>**4.6 Simulink interface**

To be able to control the vehicle, Simulink interface is implemented. Every Simulink model which is used in VRXPERIENCE, must be compiled. MinGW64 compiler is recommended. Additionally, the target compilation must be set. Steps for a well-working interface before starting are the following: MinGW64 compiler is recommended. Additionally, the target compilation<br>must be set. Steps for a well-working interface before starting are the follow-<br>ing:<br>1. In Matlab use command mex -setup to configure mex to use MingGW6

- C++ compiler. 1. In Matlab use command mex -setup to condictor the commension of the computer.<br> **2.** Run setScanerPath.m and setupScaner.m<br> **3.** Open new Simulink model. 1. In Matlab use command me<br>  $C++$  compiler.<br>
2. Run setScanerPath.m and<br>
3. Open new Simulink model.<br>
4. Press CTRL+R and in code
	-
	-
- 2. Run set<br>ScanerPath.m and setup<br>Scaner.m 3. Open new Simulink model. 4. Press CTRL+R and in code-generation choose<br> $grtscanerapi.tlc$  as target, and C++ as language. and C++ as language.

**......................................**4.7. Simulation

- 
- **.**5. Check model. **.**6. Add Controller from ScanerAPI to model (remember to add ScanerAPI to path.

#### <span id="page-30-0"></span>**4.7 Simulation**

When all of the above is done, the last step is to create a process in Simulation. In VRXPERIENCE start 'Simulation' and in 'Configuration' -> 'Configuration manager' add process named 'SIMULINK'. Name does not need to be exactly 'SIMULINK' but it is the most practical. Then in the Simulink model change Controller property process name to 'SIMULINK'. After this is done, select the vehicle that will be controlled and change its Driver process to 'SIMULINK'. After that, simply run the Simulink model and start Simulation. If everything was set right, a black square in a green circle will appear over SIMULINK process in VRXPERIENCE.

#### <span id="page-30-1"></span>**4.8 Vehicle control**

As noted earlier, the Simulink interface is used for the vehicle control. In this thesis, as in a real vehicle, the control of the steering wheel and the accelerator and brake system is utilized. For this task a block in ScanerAPI is created. These blocks use direct communication with the shared memory of VRXPERIENCE.

#### <span id="page-30-2"></span>**4.8.1 Simulator inputs**

For control of the steering rod, brakes, and the accelerator blocks that are used are named 'ModelCabin\_CabToModel\_Output' for the accelerator and the brake pedal control and 'ModelCabin\_CabToSteering\_Output' for the steering rod control. Both blocks have several inputs but only a few are important. For the steering rod control these are:

**.** IsTorqCommand(boolean) - if is true, torque which is also one of inputs is applied

4. Virtual reality implementation **.............................**

■ SteeringWheel(rad) - steering wheel angle

since vehicle steering is regulated to an exact position and does not use torque, IsTorqCommand is set to 0. For control of the accelerator and the brake pedal important inputs are:

- **.** Accelerator from 0 to 1 (1 is fully pressed) accelerator
- Accelerator from 0 to 1 (1 is fully pressure) <br>■ Brake(Newton) force applied to brake ■ Brake(Newton) - force applied to brake<br>■ IgnitionKey - ignition key position
- 
- **.** GearBoxAutoMode gear box mode

IgnitionKey MUST be set to 2 which corresponds to the running engine and GearBoxAutoMode to 11 which corresponds to Gearbox in automode racing. More modes can be used but author prefers this choice as it appears to be the most reliable.

<span id="page-31-0"></span>**4.8.2 Simulator outputs**

For the communication between the vehicle and the Simulink block named 'ModelCabin\_CabToModel\_Input'. From this block user is able to get all information about the vehicle and its state. In this project, position, speed, acceleration in reference frame and yaw position, speed and acceleration is everything that is needed.

<span id="page-32-0"></span>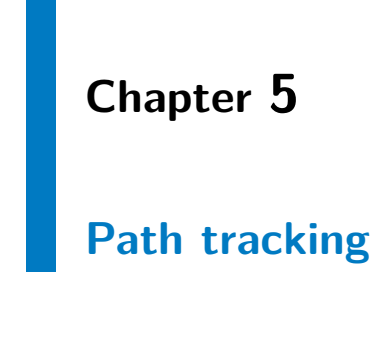

#### <span id="page-32-1"></span>**5.1 Path planning**

A path planning algorithm implemented by an eForce team member Matěj Zorek is used. This algorithm calculates the center line as a set of discrete points in the plain, taking into account the fact that at least 3 cones were detected. In this thesis I don't focus on the vision algorithm, so it is assumed that all cones are already detected. Algorithm is further described later in algorithm [1.](#page-33-1) Because the Stanley control law, which is described below, takes not only positions as input but also the yaw angle, yaw rate and vehicle speed, this algorithm needs to be upgraded. First, as the speed reference generator is not implemented yet the author has decided that the constant speed  $v_{ref} = 5\frac{m}{s}$  will be used at all path points. Next the yaw angle and yaw rate reference signal generation was implemented. The yaw angle signal is calculated by the following equation:

$$
\psi = \operatorname{atan2}(\frac{b_y - a_y}{b_x - a_x}),\tag{5.1}
$$

where  $\vec{a} = [a_x; a_y]$  is the point for which the yaw angle is calculated and  $\vec{b} = [b_x; b_y]$  is the next point in the trajectory. The yaw rate signal is calculated as

$$
r = \frac{v_{ref}(\psi(i) - \psi(i-1))}{d} \tag{5.2}
$$

where  $\psi(i)$  is the yaw angle at a point for which the yaw rate is calculated,  $\psi(i-1)$  yaw angle, and *d* is the distance between the two points.

**Algorithm 1:** Path planning algorithm **Result:** Path  $B \leftarrow$  set of points in 2D representing blue cones;  $Y \leftarrow$  set of points in 2D representing yellow cones;  $k \leftarrow 1$ ;  $Path(k) \leftarrow starting point;$ **while** *True* **do** instructions; **if**  $k = 1$  **then**  $b \leftarrow B(\text{argmin}(\Vert B - \text{Path}(k)\Vert));$  $y \leftarrow Y(\text{argmin}(\|Y - \text{Path}(k)\|));$ **else**  $p \leftarrow$  line defined by normal vector(Path(k) - Path(k-1)) and point Path(k); *ρ* ← half-plane degined by lin *p* and direction of vector  $(Path(k) - Path(k-1));$  $\hat{B} \leftarrow B \cap \rho$ :  $\hat{Y} \leftarrow Y \cap \rho$ ; **if**  $\hat{B} = \emptyset$  *or*  $\hat{B} = \emptyset$  **then** break ; **else**  $b \leftarrow B(\text{argmin}(\|\hat{B}-\text{Path}(k)\|));$  $| y \leftarrow Y(\text{argmin}(\|\hat{Y} - \text{Path}(k)\|));$ **end end**  $Path(k+1) \leftarrow mean(b+y);$  $k \leftarrow k+1$ ; **end**

#### <span id="page-33-1"></span><span id="page-33-0"></span>**5.2 Stanley control law**

Due to easy implementation and its robustness, it was decided that the Stanley control law will be used. The Stanley control design has proved to be useful as it was implemented and tested on vehicle competing in the DARPA Grand Challenge 2005. This vehicle was the only one out of 40 competitors not to hit an obstacle or miss a gate, and had the fastest course completion time.[\[5\]](#page-48-4)

#### <span id="page-34-0"></span>**5.2.1 Lateral control**

Lateral control is used to control vehicle steering. It calculates the angle of the front wheels based on the following equation[\[5\]](#page-48-4):

<span id="page-34-2"></span>
$$
\delta(t) = (\psi(t) - \psi_{ss}(t)) + \arctan(\frac{ke(t)}{k_{soft} + v(t)}) +
$$
  
+  $k_{yaw}(r_{meas}(t) - r_{traj}(t)) + k_{steer}(\delta_{meas}(t - \delta t) - \delta_{meas}(t))$  (5.3)

where  $\delta(t)$  is the angle of the front wheels with respect to the vehicle,  $r_{traj}$  is the yaw rate for the trajectory,  $r_{meas}$  measured yaw rate,  $\psi(t)$  the yaw angle,  $k_{yaw}$ ,  $k_{steer}$ , and  $k_{soft}$  are tunable constants, and  $\psi_{ss}$  is a steady state yaw which can be found by the equation:

$$
\psi_{ss} = \frac{mv(t)r_{traj}(t)}{C_y(1+\frac{a}{b})}
$$
\n(5.4)

where *m* is the weight of the vehicle,  $C_y$  is the lateral tire stiffness, *a* is the distance of the front axle from the vehicle center of gravity, and *b* is the distance from of the rear axle from the vehicle center of gravity.

<span id="page-34-1"></span>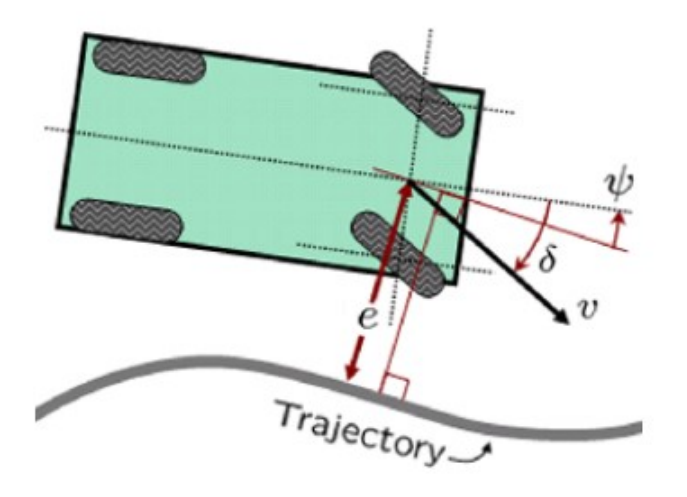

**Figure 5.1:** Kinematic model of the vehicle<sup>[\[5\]](#page-48-4)</sup>

<span id="page-35-0"></span>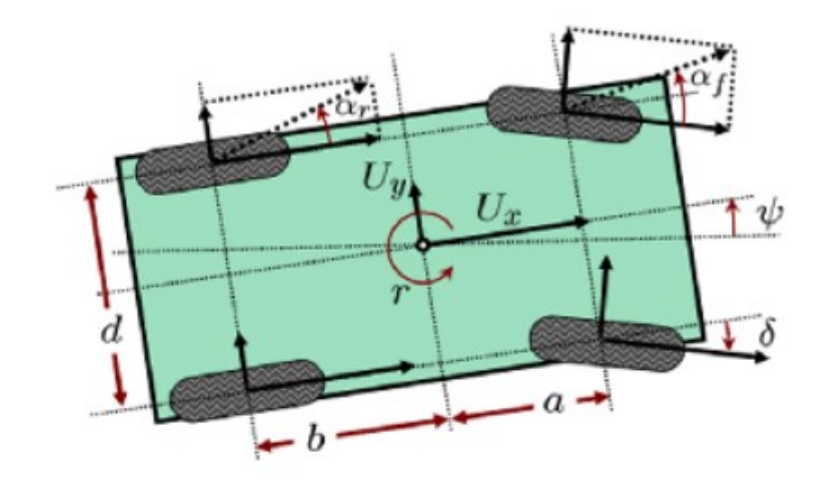

**Figure 5.2:** States of the vehicle<sup>[\[5\]](#page-48-4)</sup>

This control rule implementation is taken from Automated driving toolbox in Matlab. Because the angle of the front wheels cannot be forced to an exact value and the only interaction with this angle is through the steering wheel, negative feedback control with P regulator was implemented. In the figure below results can be seen.

<span id="page-35-1"></span>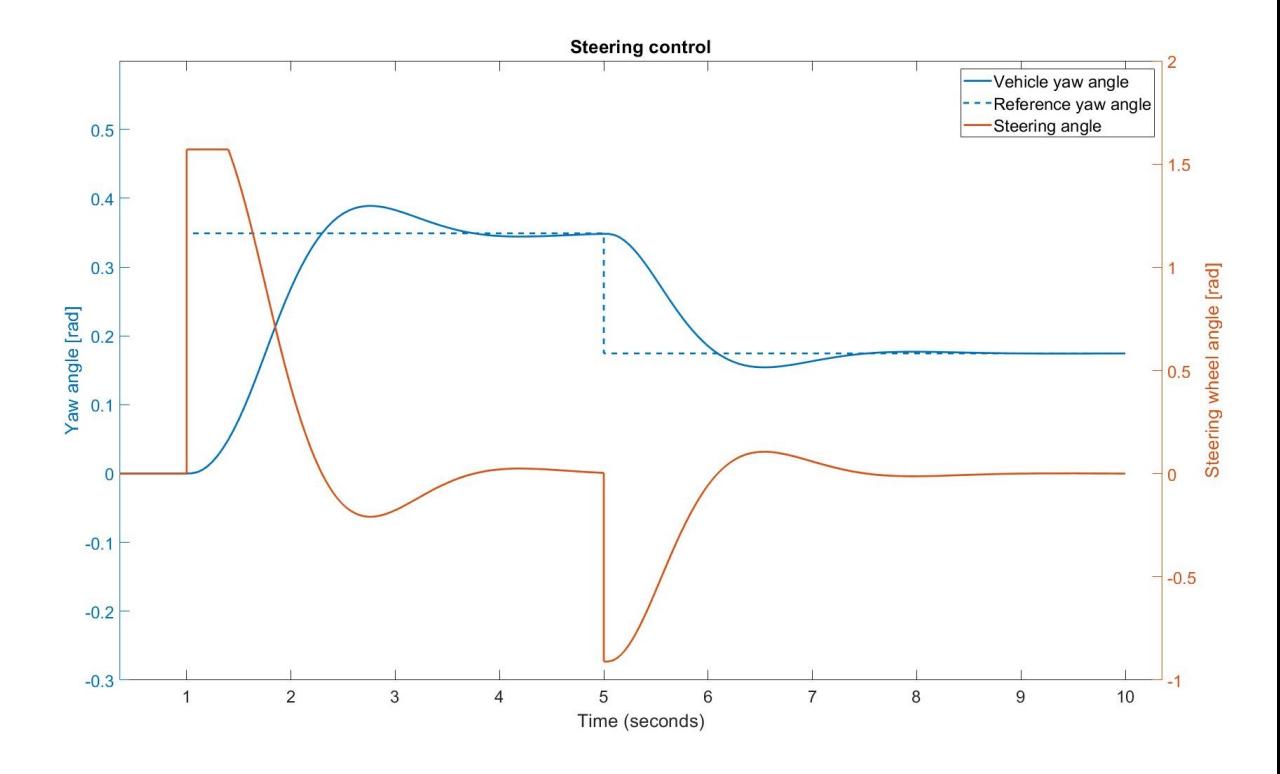

Figure 5.3: Front wheels angle controller

#### <span id="page-36-0"></span>**5.2.2 Lateral control improvement**

It was found during testing that this algorithm could be simplified.  $\psi_{ss} = \psi_{ref}$ , and  $k_{steer} = 0$  This was done and lateral control rule changes to:

<span id="page-36-2"></span>
$$
\delta(t) = (\psi(t) - \psi_{ref}(t)) + \arctan(\frac{ke(t)}{k_{soft} + v(t)} + k_{yaw}(r_{meas} - r_{traj}))
$$
(5.5)

this control rule had better overall results in comparison to the Stanley lateral control. These results are further presented in the next chapter. This may be caused by either a low constant speed or a wrong choice of constants.

#### <span id="page-36-1"></span>**5.2.3 Longitudinal control**

The longitudinal control follows simple rules:

$$
a = \begin{cases} 0.1(v_{ref} - v_{meas}) & \text{if } 0 \le v_{ref} - v_{meas} < 10 \\ 1 & \text{if } vref - v_{meas} \ge 10 \\ 0 & \text{if } vref - v_{meas} < 0 \end{cases}
$$
(5.6)  

$$
b = \begin{cases} 0.2 & \text{if } \le -0.1 \\ 0 & \text{if } vref - v_{meas} > -0.1 \end{cases}
$$
(5.7)

where  $v_{ref}$  is speed reference and  $v_{meas}$  is measured speed, and  $a$  is press ratio of accelerator pedal and *b* is press ratio of brake pedal.

#### 5. Path tracking**.....................................**

<span id="page-37-0"></span>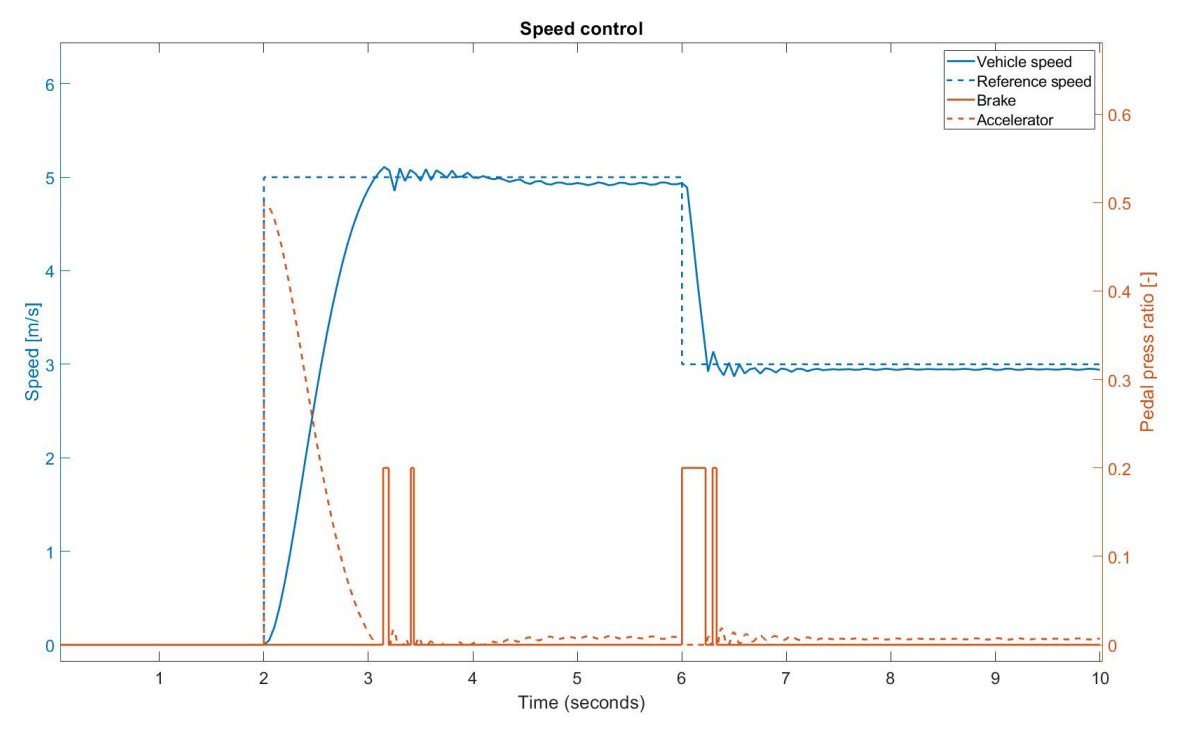

**Figure 5.4:** Speed controller

# <span id="page-38-0"></span>**Chapter 6**

# **Experiments**

In this chapter results of path tracking algorithm are presented. Virtual reality implementation and path tracking algorithm were tested on different tracks. These experiments show, that even though I thought that Stanley control law was performing better if  $k_{steer} = 0$  and  $\psi_{ss} = \psi_{ref}$ , it is only partially true. Surprisingly this weakness of perfomance was revealed on simple and monotonous tracks such as circle track. Regarding this fact, it seems that using Stanley control law  $(5.3)$  rather than law $(5.5)$  is necessary.

#### <span id="page-38-1"></span>**6.1 Advanced track**

First experiment took place on advanced track with challenging setup.

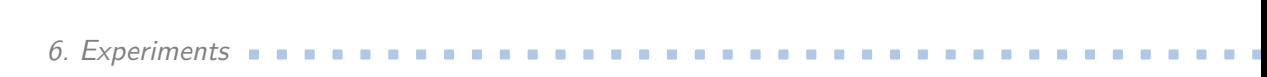

<span id="page-39-0"></span>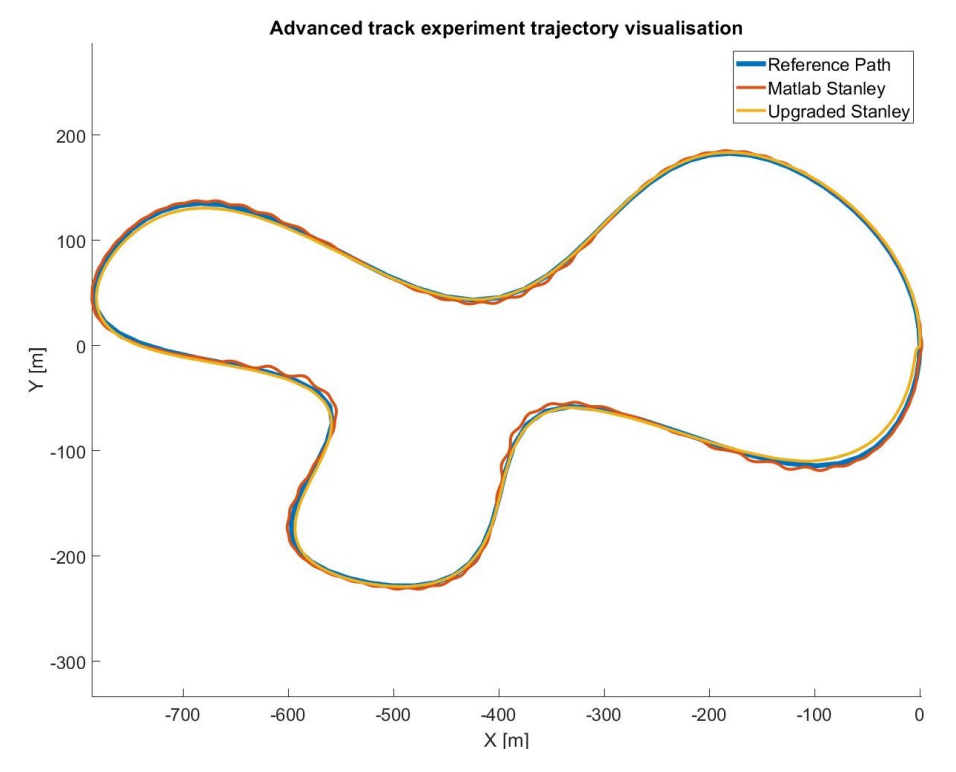

**Figure 6.1:** Advanced track experiment - trajectories

<span id="page-39-1"></span>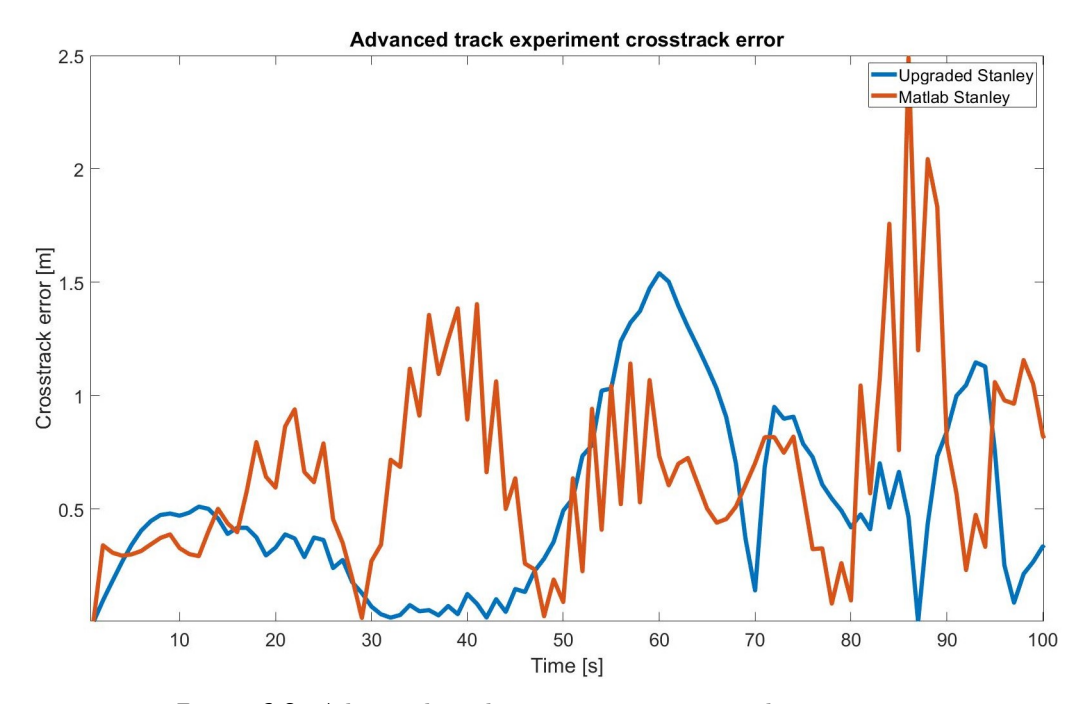

**Figure 6.2:** Advanced track experiment - crosstrack errors

In this experiment improved Stanley control was performing better.

# <span id="page-40-0"></span>**6.2 Route approach**

Another experiment tests approach to the trajectory in a case, when vehicle is not on the starting line. It is easily shown, that here the original Stanley control law [5.3](#page-34-2) has better performance.

<span id="page-40-1"></span>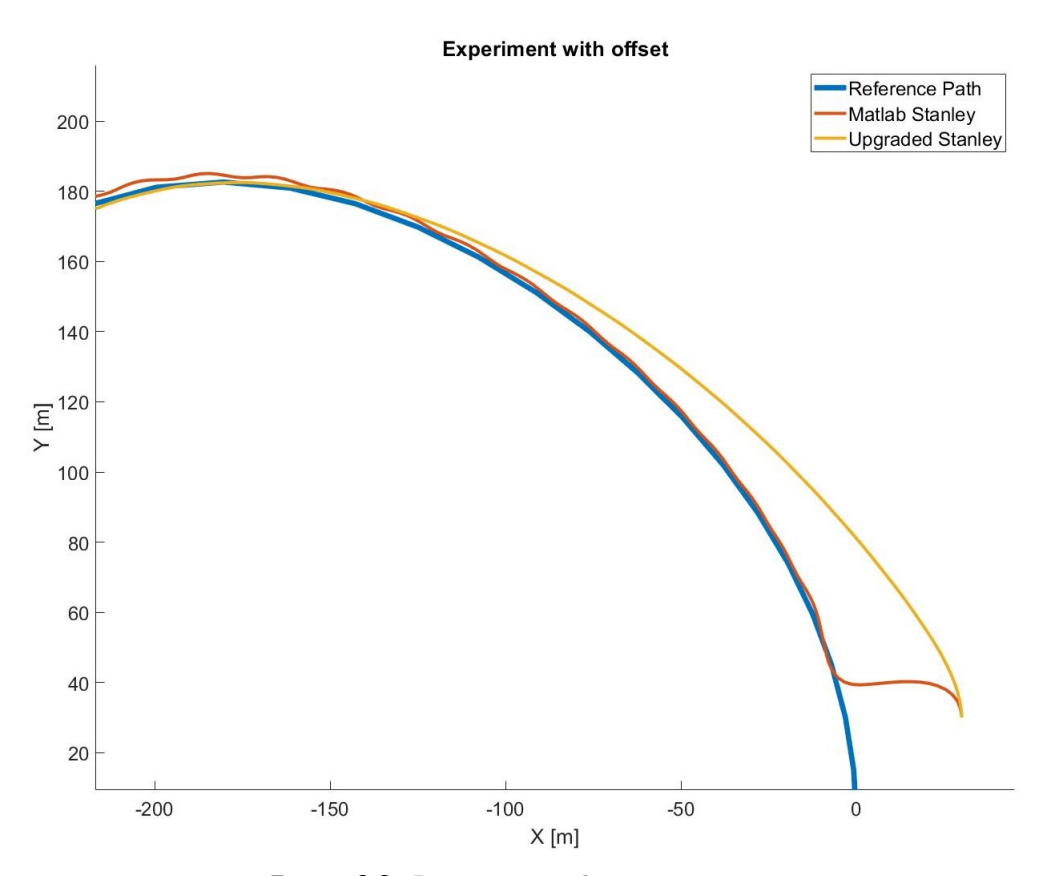

**Figure 6.3:** Route approach trajectories

<span id="page-41-1"></span>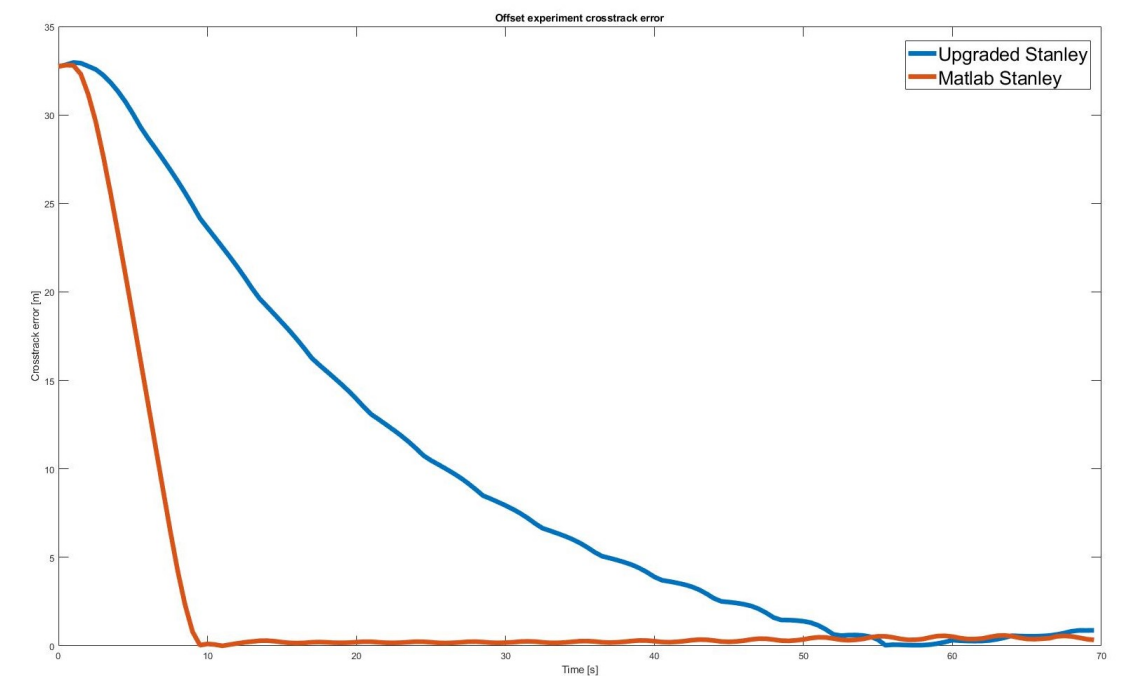

**Figure 6.4:** Route approach crossroad errors

<span id="page-41-0"></span>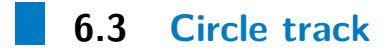

Second experiment takes place on track with circle profile with diameter of 300m. It is probably the most basic experiment. This experiment shows, that despite good performance on advanced track, Upgraded Stanley algorithm [5.5](#page-36-2) is not best choice.

<span id="page-42-1"></span>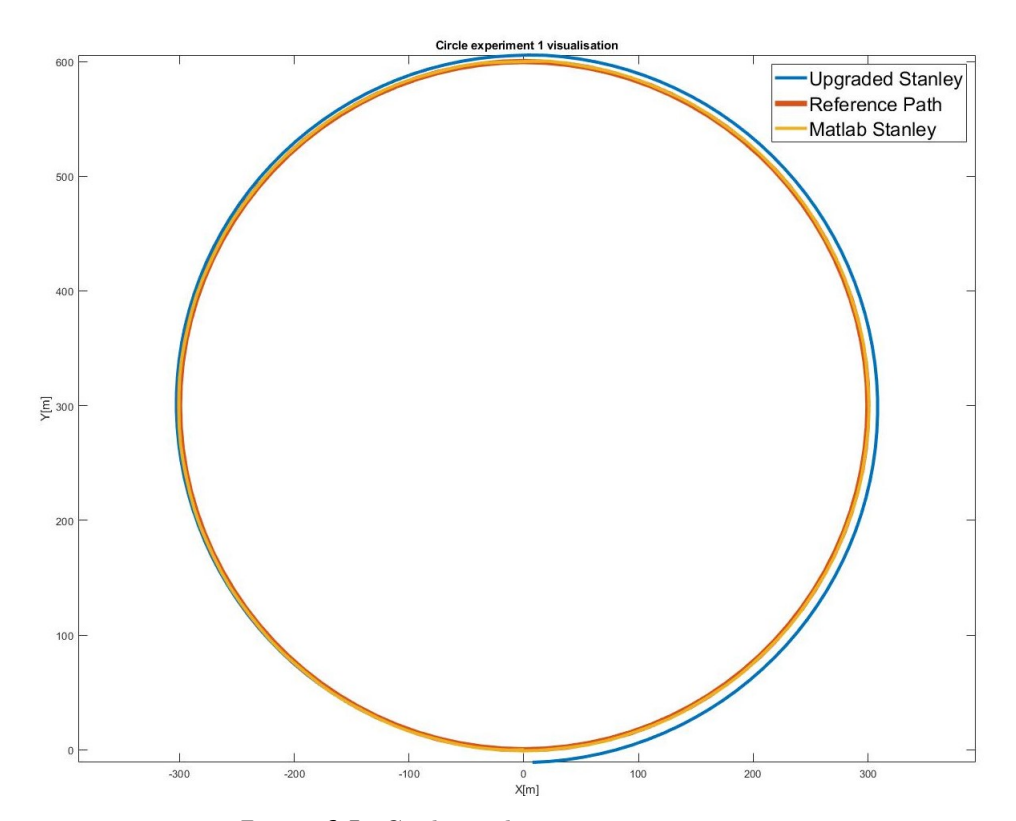

**Figure 6.5:** Circle track experiment trajectories

<span id="page-42-0"></span>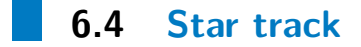

In experiment with track of a star shape concerns about performance of Upgraded Stanley algorithm [5.5](#page-36-2) are confirmed. As this algorithm is not able to follow path which is unacceptable.

# 6. Experiments **.....................................**

<span id="page-43-0"></span>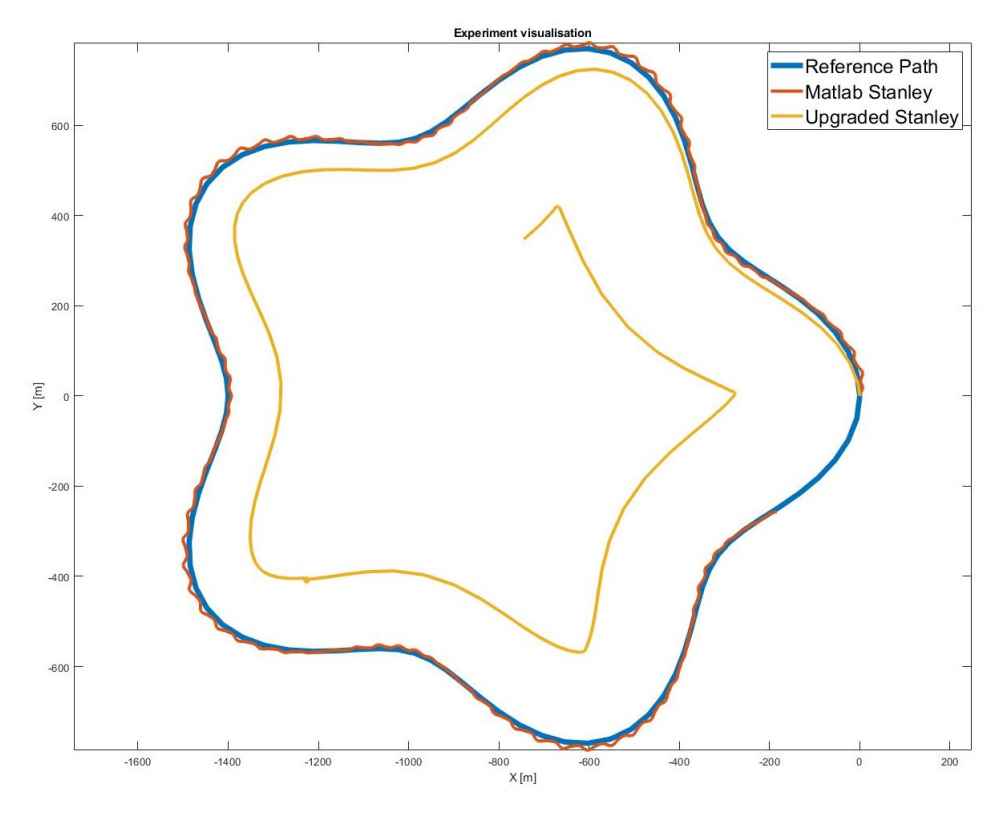

**Figure 6.6:** Star track experiment trajectories

# <span id="page-44-0"></span>**Chapter 7**

#### **Results**

- **.** In chapter [3](#page-18-0) I did research of possible solutions for implementing virtual reality scenarios and chose a new and challenging option - Ansys VRXPERIENCE
- **.** In chapter [4](#page-24-0) I successfully implemented a virtual reality scenario with a vehicle model similar to eForce DV.01. A large concrete plane was generated as well as a track marked with cones.
- **.** In chapter [5](#page-32-0) I got familiar with a path planning algorithm, and the Stanley control law. Also, an improvement of this path tracking algorithm was suggested.
- **.** In chapter [6](#page-38-0) I tested a virtual reality implementation, the Stanley control law and the suggested improvement to the algorithm. Unfortunately, this algorithm did not prove to be working and therefore will not be used in future work.

# <span id="page-46-0"></span>**Chapter 8**

# **Conclusion**

In this thesis all of the objectives were met. However another work should be done in the future. Next step would definitely be to automatize the process of creating a track, because adding each cone manually is tedious. Also the vehicle dynamics should be more detailed, for example by implementing a suspension system, which was not included in this thesis. Finally, connecting the simulating tool to the DV.01 pipeline should be done to test all capabilities of Ansys VRXPERIENCE, and also the DV.01 pipeline itself.

# <span id="page-48-0"></span>**Appendix A**

#### **Bibliography**

- [1] Dieter Schramm, Manfred Hiller, Roberto Bardini *Vehicle dynamics*, Duisburg 2014
- [2] Hans B. Pacejka *Tire and Vehicle dynamics*, The Netherlands 2012
- [3] Robert Bosch GmbH *Bosch automotive handbook*, Plochingen, Germany : Robet Bosch GmbH ; Cambridge, Mass. : Bentley Publishers [distributor], 2007.
- [4] Marek Boháč *Design of Control System for an Autonomous Racecar*,Bachelor's thesis, Czech Technical University in Prague, 2020
- <span id="page-48-4"></span>[5] G. M. Hoffmann, C. J. Tomlin, M. Montemerlo, and S. Thrun, *Autonomous Automobile Trajectory Tracking for Off-Road Driving:Controller Design, Experimental Validation and Racing*, American Control Conferecence 2007, pp. 2296-2301, 2007
- [6] Gillespie, T. D., *Fundamentals of Vehicle Dynamics*, Society of Automotive Engineers, Warrendale, PA 1992
- <span id="page-48-1"></span>[7] Formula Student Germany, *Formula Student Rules 2020* [https://www.formulastudent.de/fileadmin/user\\_upload/](https://www.formulastudent.de/fileadmin/user_upload/all/2020/rules/FS-Rules_2020_V1.0.pdf) [all/2020/rules/FS-Rules\\_2020\\_V1.0.pdf](https://www.formulastudent.de/fileadmin/user_upload/all/2020/rules/FS-Rules_2020_V1.0.pdf)
- [8] ANSYS, Inc. *ANSYS VRXPERIENCE Driving Simulator powered by SCANeR™ 2021R1 - User's Guide*
- <span id="page-48-3"></span>[9] <www.rfpro.com>
- <span id="page-48-2"></span>[10] <www.carsim.com>

A. Bibliography **.....................................**

- <span id="page-49-0"></span>[11] <www.dspace.com>
- <span id="page-49-1"></span>[12] <www.ipg-automotive.com>
- [13] <www.ansys.com>

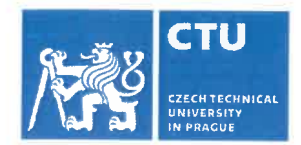

# **BACHELOR'S THESIS ASSIGNMENT**

#### **I** Personal and study details

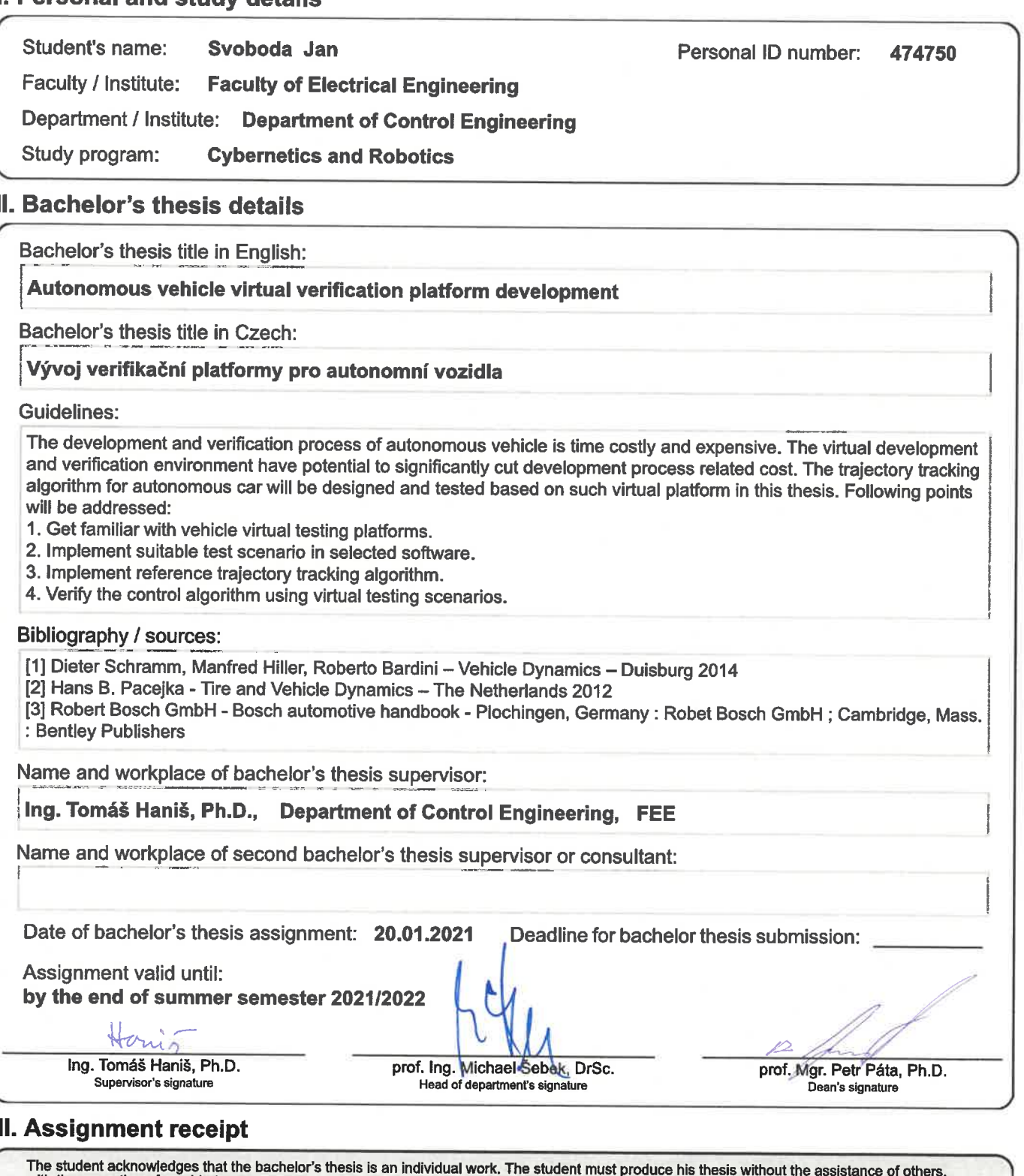